**Script Extensions**

**About Script Extensions**

amd samples.reports as simple examples.

**Custom Script Extensions**

## Plugin names must match the constraints of JavaScript variables. Do not use any blanks or

special characters not allowed in a variable name, and start all parts of the plugin path names with a character allowed as first character of a JavaScript variable name.

Create your first plugin by creating a folder under the BPS plugins/script directory, and then create the extension script with the standard name  $\quad$  init  $\quad$ . js:

• Name your plugin so that it does not conflict with standard bps plugins. For example if your

C:\Program Files\IBK BPS 2.19.0\plugins\script\test1\ init .js:

When creating your own extensions, take care of the following naming conventions:

company is ACME Corp, use plugins such as acme, acme. interface etc.

```
__setupPackage__(__extension__); // initialize extension
var ext = eval(__extension__); // create shortcut for this extension
ext.version = '0.0.1'; // create a variable
ext.hello = function(aName) // create a function
{
    print('Hello '+aName);
}
```
Now lets explain this:

## 15.08.2024 00:42 1/5 Script Extensions

A script extension can be used as a library with a collection of objects, variables and functions. BPS itself contains several script extensions, for example bps and bps . qui which are [documented](http://ibk-software.com/bps2js/) for public use, bps.audit, bps.installer etc which are used internally by bps itself, and samples

Technically extensions can be written as c++ plugin, as plain script or as a combination thereof. The

(plugins\script\bpsscript.dll and plugins\script\bpsscrgui.dll) and of scripts (plugins\script\bps and plugins\script\bps\gui). This article only handles plain script plugins. If you plan to use C++ for your extension please read about it in the [Qt documentation](http://qt-project.org/doc/).

bps and bps. qui are examples of extensions combined by a  $c++$  plugin

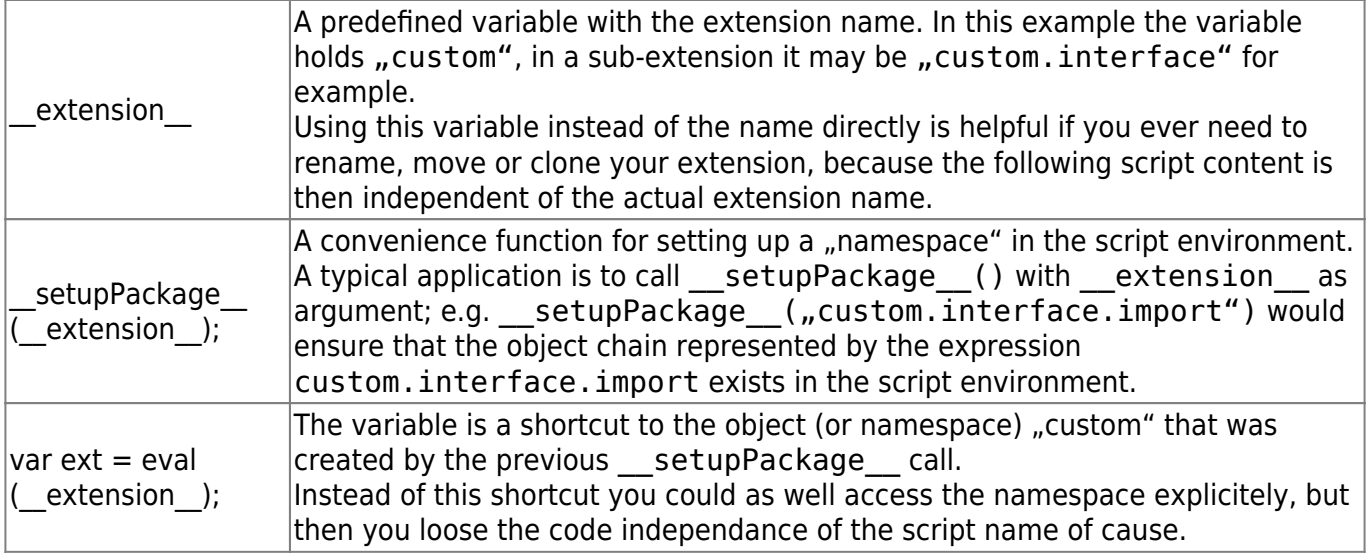

The rest are examples how to create a variable and a function within the extension.

Next create a script to test the extension:

```
D:\myscripts\testext1.js:
```

```
importExtension('test1'); // load my extension
```
print(test1.version); *// use variable in my extension* test1.hello('Peter'); *// use function in my extension*

Run the script:

```
D:\myscripts>bps testext1
0.0.1
Hello Peter
```
D:\myscripts>

## **Dependent Extensions**

As explained before it is possible to order extensions hierarchically, and the higher up (parent) extensions are assumed to be required for the sub-extensions. Qt Script will automatically load the parent extensions in advance when you load a sub-extension. For example

```
loadLibrary('a.b.c');
```
will let Qt Script first load extension a, then b and finally c. So by this one line you make all elements of the three extensions available to your script.

It is however important to have a minimal \_\_init\_\_. js in all extension directories even if no functions or variables are exposed by the extension. A minimal init . js should contain the line

\_\_setupPackage\_\_(\_\_extension\_\_);

## **Organizing Your Extensions**

In the previous article we told that storing any custom scripts in the BPS installation directories is not recommended, and same is true of cause also for extensions.

Basically what we need to do is create an additional plugins directory and tell BPS to also look there for extensions.

Our directories shall be organized as this:

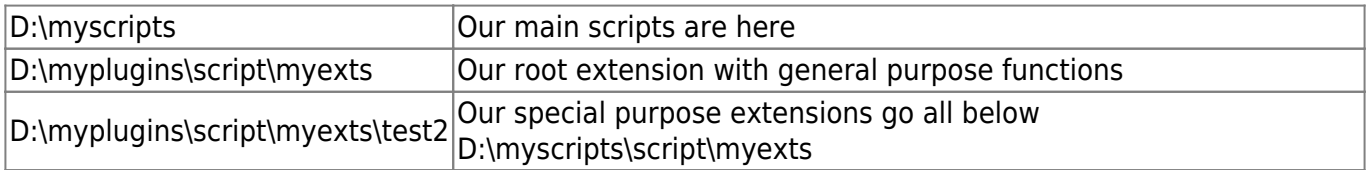

Create the directory D:\myplugins\script

```
Create the directory D:\myplugins\script\myexts and create file __init__.js in it:
```
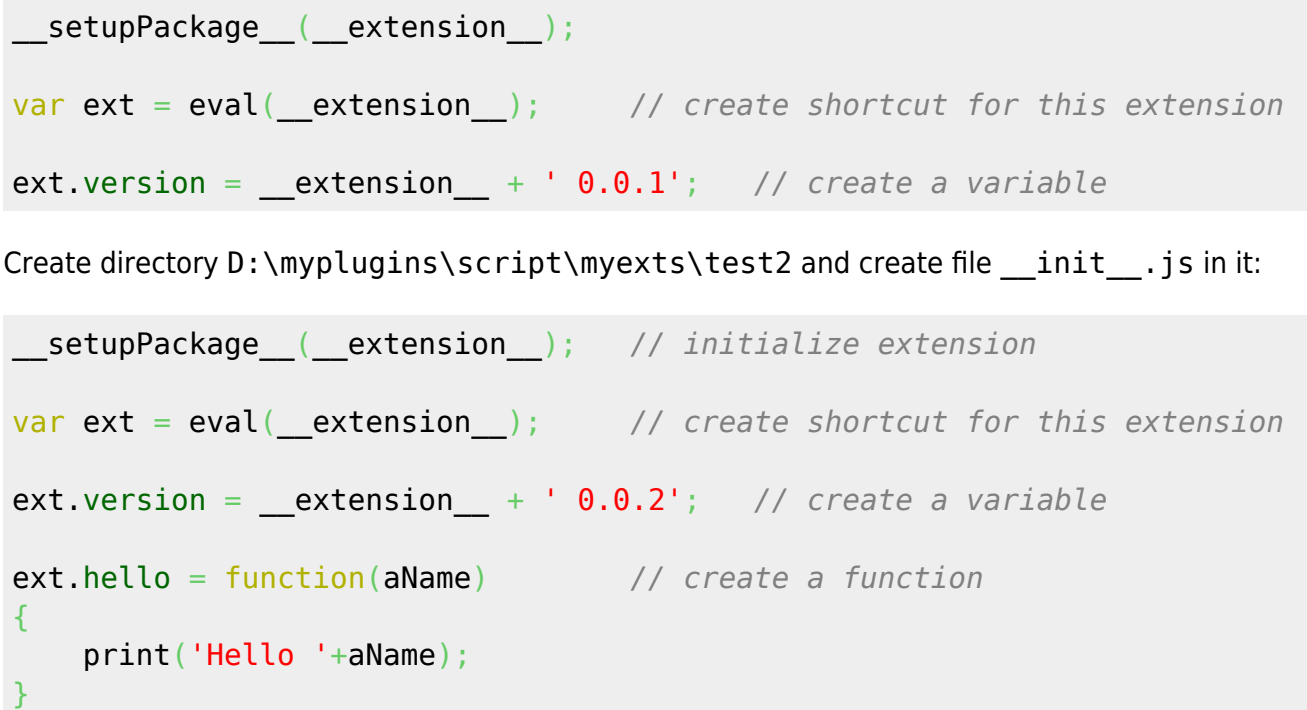

Create the test application D:\myscripts\testext2.js:

```
importExtension('myexts.test2'); // load
print(myexts.version); // use variable in my extension
print(myexts.test2.version); // use variable in my sub-extension
myexts.test2.hello('John'); // use function in my sub-extension
```
If you run testext2 now it is not surprising that you get an error message, because BPS yet knows nothing about the custom plugins directory:

 $\overline{\phantom{0}}$ 

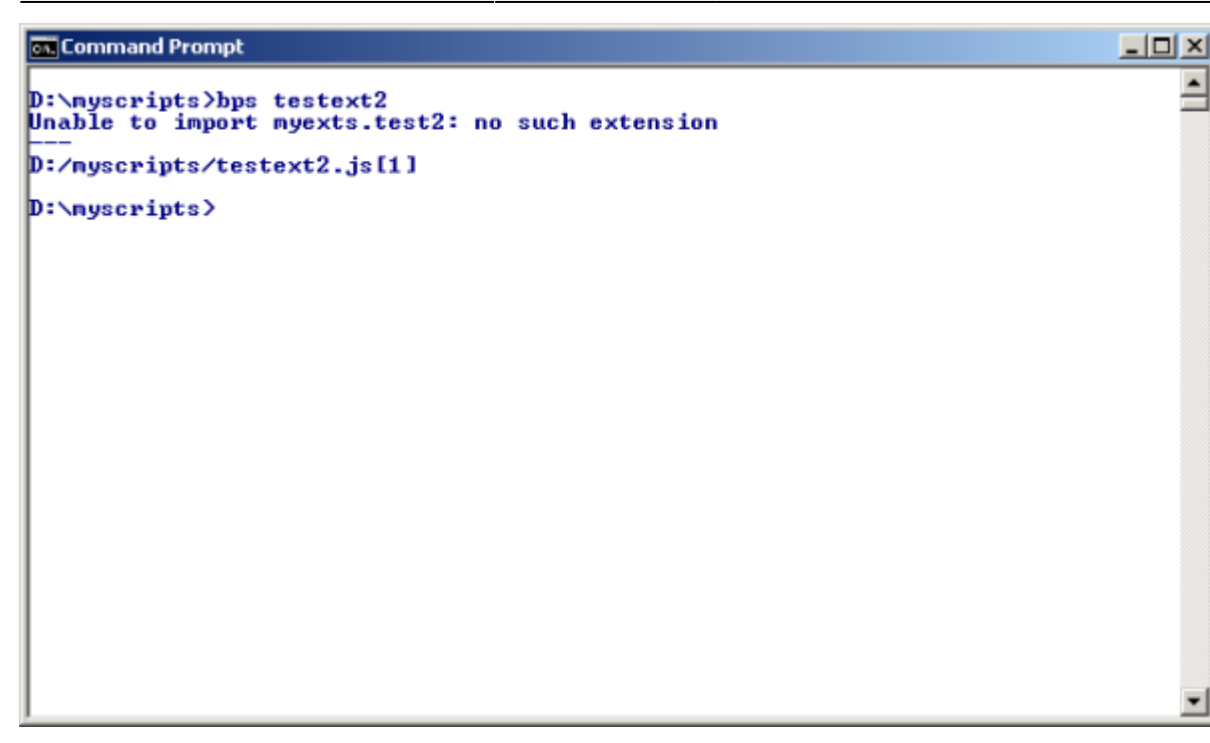

The trick is to declare a custom Plugins path in section [Paths] of the bps.conf file:

[Paths] Plugins=D:/myplugins

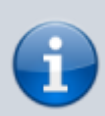

Up to 2.19 a custom Plugins path needed to be set in a manually created qt.conf file. However starting with 2.20 gt. conf is created automatically during software installation and holds the default plugins path which can not be changed, otherwise the platform pluging introduced with Qt 5 will not get found.

Therefore from 2.20 you must set a custom Plugins path in bps.conf.

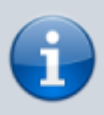

Forward slashes are used here in the path. When using backslashes in a .conf file path they would have to be doubled, for example

[Paths] Plugins=D:\\myplugins

Instead of directory on a local disk you could also use a network share:

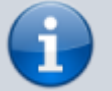

[Paths]

Plugins=//myserver/myshare/myplugins

However be aware that BPS execution will be blocked whenever the network share is unavailable. For best robustness it is recommended to put the custom plugin directory on

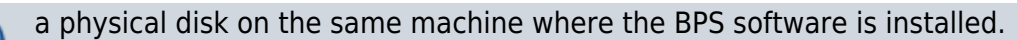

So now it should work:

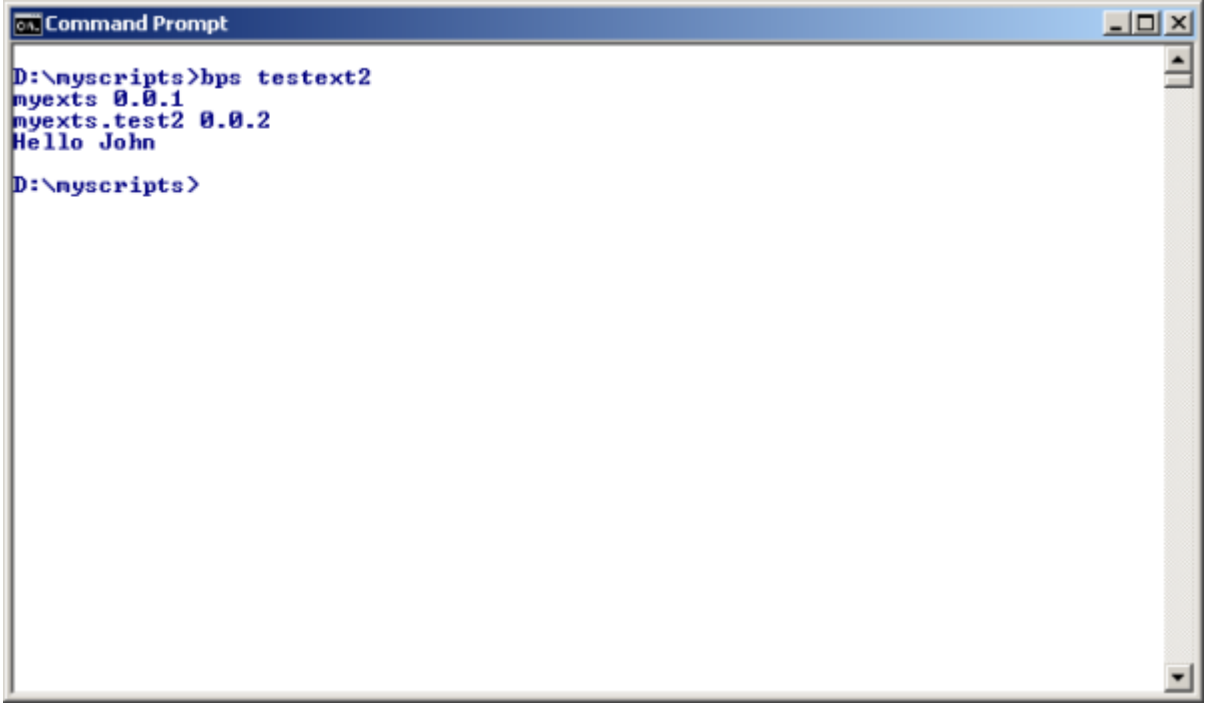

From: <https://bps.ibk-software.com/> - **BPS WIKI**

Permanent link: **<https://bps.ibk-software.com/dok:scriptexts>**

Last update: **22.03.2021 16:14**

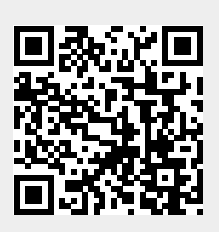